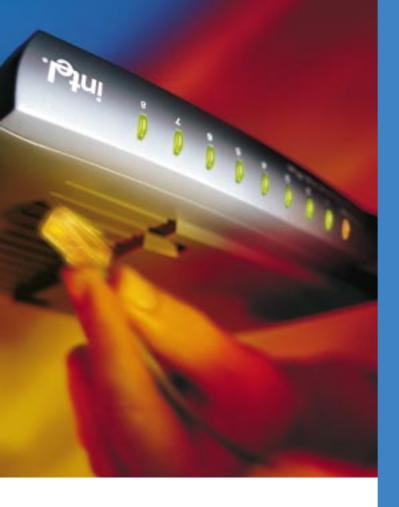

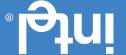

9 98712-001 Litzf Eqifion Decemper 1997

Intel Corporation 5200 NE Elam Young Pkwy. Hillsboro OR 97124-6497 Hechnical Support:

Intel Corporation assumes no responsibility for errors or omissions in this installation guide, nor does Intel make any commitment to update the information contained herein.

Copyngnt © 1997, Intel
Corporation. All rights reserved
Intel Corporation,
Hillsboro OR 97124-6497

Limited Lifetime Warranty

Class A Part 15 FCC Rules CE Class A IEEE 802.3u IEEE 802.3

- CableKeeper Ring
- Networking Basics
  - Poster
- Quick Installation
- Power Adapter
- 8-Port Fast Hub Plus

**CONTAINS:** 

### **Quick** Installation

8-Port Fast Hub Plus

Poster

messanisuan latri

## Start By Learning About Fast Ethernet Hub Plus

The Intel InBusiness<sup>TM</sup> 8-Port Fast Hub Plus is the perfect choice for networks working with intensive applications such as CAD/CAM, database management, imaging, and transferring large files. Fast Ethernet's 100Mbps data transfer speed means reliable networking at up to 10 times the speed of standard Ethernet.

A hub is the central device for any network. It connects computers and other devices into small networks or workgroups, making it possible to share files, programs, printers and other devices such as fax lines, modems, and even Internet connections.

In addition to the eight 100BASE-TX ports, your Fast Hub contains two additional ports. The first is labeled "Out to Hub/X". Use this port for easy connection (cascading) to an additional hub, switch, or bridge with a standard 100BASE-TX Ethernet cable. The auto-sensing 10/100Mbps port enables you to connect your Fast Ethernet workgroup to any 10 or 100Mbps hub, bridge, switch, or networked device. See "Choose the Right Cable" for cable requirements. *This hub is plug and play. No software is required.* 

#### **Before You Begin...**

- **1.** Each computer to be connected to the hub must have a 100BASE-TX Fast Ethernet network interface card. The card must contain an RJ-45 connection that will be used to connect the card to your hub.
- RJ-45
  CONNECTOR
- **2.** Did the computer manufacturer pre-install the network interface card software? If so, you can begin making connections now.
- **3.** If not, complete the installation of the card and software according to the directions of the supplier.

# A Special Offer for Registering Your Hub

Registering your Intel InBusiness hub authorizes you to receive free installation assistance for 90 days. Locate the Warranty Registration card in the center of the *Networking Basics* book. Fill in the requested information and mail the postage-free card today. More information on technical service and the limited lifetime warranty is included in *Networking Basics*.

### **Choose the Right Cable**

| Port Type                 | Cable Type                | Nodes<br>(computers,<br>servers, etc.) | Networking<br>Equipment<br>(switches, hubs,<br>bridges, etc.) |
|---------------------------|---------------------------|----------------------------------------|---------------------------------------------------------------|
| Numbered Ports            | Category 5 100BASE-TX     | Network Standard                       | N/A                                                           |
| Out to Hub/X Port         | Category 5 100BASE-TX     | N/A                                    | Network Standard                                              |
| 10Mbps Bridge connection  | Category 3 or 5 10BASE-TX | Network Standard                       | Crossover*                                                    |
| 100Mbps Bridge connection | Category 5 100BASE-TX     | Network Standard                       | Crossover*                                                    |

\*A Crossover cable is a pre-configured twisted-pair cable that prevents conflicts in electrical signals between networking devices. Your networking retailer can provide these cables.

If you are unsure or need more information about what type of cable to use, see "Quality Cable Standards" in the *Networking Basics* book included with your hub. Answers to most questions about cabling, hubs and other networking products are explained in the book.

#### **Have a Question?**

 $This\ list\ will\ help\ resolve\ most\ common\ problems\ encountered\ following\ installation.$ 

- Check all power connections and power switches. Make sure all connections are secure and devices are on and functioning. All devices must be powered on for link status lights to be lit on the hub.
- ✓ RJ-45 connections should be securely connected.
- ✓ Make certain you use the correct cable quality: this hub requires Category 5 100BASE-TX cable for all Fast Ethernet connections (100Mbps). Category 3 cable can be used for 10Mbps connections only.
- If all above conditions are met and you still do not have a link status light, replace the cable to the unlit port to determine if the cable is the source of the problem.
- Cable lengths and quality must be within standards. Keeping cable lengths as short as possible improves network performance.
- ✓ When cascading multiple hubs together, follow examples exactly.

Review Networking Basics for tips on keeping your network operating at peak performance.

### **Need More Help?**

A trained technical specialist will take your call Monday through Friday between 7 a.m. and 8 p.m., and Saturday between 7 a.m. and 3 p.m., Pacific time. Locate the serial number on your product for faster service.

Call 1-916-377-7000

Now, open your poster for easy-to-follow installation instructions

# 3 Easy Steps

## Networking has never been easier!

- 1 Connect the power adapter to the hub and to the power source.
- 2 Make connections between devices and the hub using the correct cable. Start with port 1.
  - Use the correct cable type and quality for each connection. Review "Choose the Right Cable" for reference.
  - Ready to expand, add more nodes, or connect to another workgroup? Review "Cascading" below for easy instructions on using the "Out to Hub/X" port.
  - Linking to another 10 or 100Mbps Ethernet device? Review "Making Plus Model Connections" below for information.
- Turn on the hub and all connected devices. The hub's front panel light for each connected device should glow.

Basic installation is now complete!

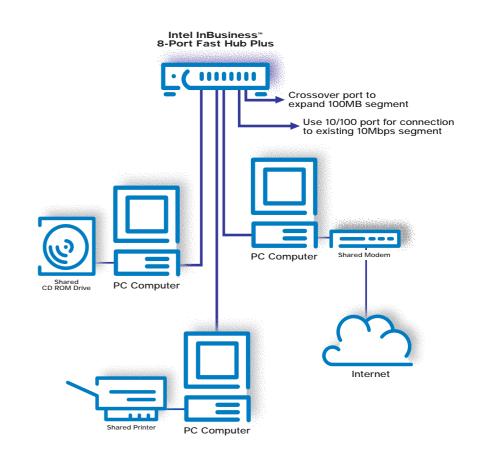

### Making Plus Model Connections

- Use the 10/100 port to connect to a hub, bridge, or switch, using a crossover cable.
- The 10/100 port can also be used to connect to a 10 or 100Mbps Ethernet equipped computer or other node. In this case, use a standard network cable.

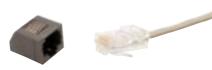

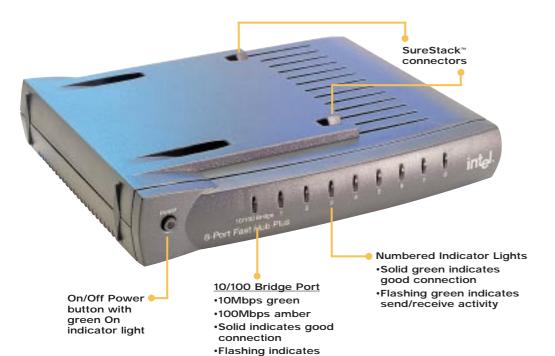

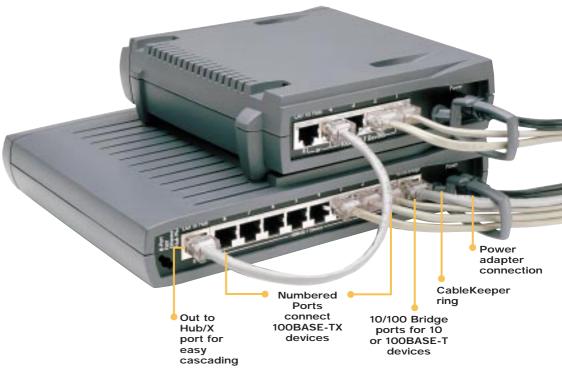

#### Cascading-Connecting to Another Hub or Switch

send/receive activity

Cascading is simple with Intel products using the "Out to Hub/X" port.

• Hub-to-hub or hub-to-switch connections are made by connecting the "Out to Hub/X" port of your hub to any standard port of the other device using standard 100BASE-TX cable. Follow the pictured example closely.

Note: When using the "Out to Hub/X" port, the adjoining port "8" cannot be used for normal node connections.

Important! When expanding beyond two linked hubs, you must connect to switch or bridge.

# Place Hub in a Central Location

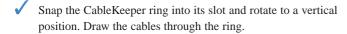

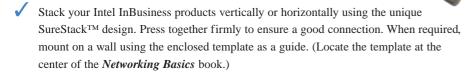

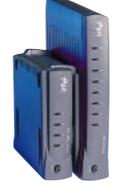

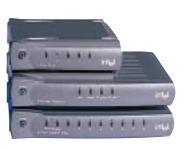

#### Intel InBusiness™ Products

Intel InBusiness networking products provide everything that small offices need to share resources and increase productivity. Designed specifically for small networks, these products include hubs, switches, bridges, and the Internet Station, perfect for sharing Internet access over a small network.